# **TBS CROSSFIRE R/C System** Revision 2016-10-31

*Adaptive Long Range Remote Control System*

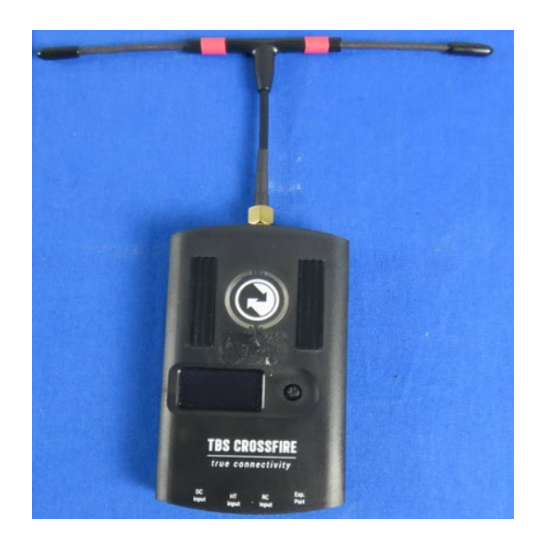

The TBS CROSSFIRE (XF) system is a R/C link system made for FPV enthusiasts. It features unheard of range without sacrificing basic functionality such as being immune to interference from onboard equipment, low latency control or two-way communications including telemetry functionality.

#### **Key features**

- Long range, adaptive and robust remote control system for your aircraft
- Immune to on-board noise
- Two-way communication link with real-time link vitals and telemetry
- Self-healing frequency hopping link
- Receiver beacon mode to recover your downed aircraft
- Super easy binding and configuration via built-in OLED display
- Low latency control for perfect immersive feeling
- Free output mappable 8 output diversity with integrated backup battery or super tiny receiver ( 4g weight only ) both with up to 12 channel PPM
- Ability to fly with multiple friends at the same time (10 or more)
- Dynamic self-selecting or selectable RF power from 10mW to 2W (local restrictions apply)
- Dedicated head-tracking input option for full FPV immersion
- Transmitter LED shows link health, OLED display for built in configuration
- Expansion port for future feature support

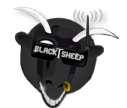

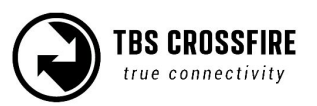

# **Table of content**

Attention **Overview Setup** Connecting transmitter to radio Using **JR-adapter** Using Hitec/Graupner/JR-cable Using Futaba-cable Using custom PPM cable Connecting 8ch diversity receiver to model Connecting micro receiver Connecting antenna Binding Head-tracking Set failsafe Connecting TBS equipment **Operation** Status display Up- and downlink status Find mode Direction finder How does find mode work Testing find mode Preparations Simulating flight Simulating a Crash Search and rescue Link regained Transmitter LED status indicator Receiver LED status indicator Real-time telemetry using Bluetooth Configuration Receiver PWM or PPM servo output Receiver SBUS output Receiver RSSI or/and LQ output Serial bridge MAVLink Disable telemetry Transmission power Dynamic transmission power Transmission frequency Operating modes RF Profiles Re-bind receiver Firmware upgrade Installing TBS Agent Over-The-Air software updates Emergency update FAQ Good practices

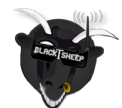

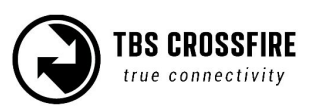

# **Attention**

These Long Range Systems are capable to use radio frequency transmissions and output power that may be not allowed in your country.

### **Please always check your local RF legislation to set the frequency and output power according with the regulation.**

A general rule for RC aircrafts is that they must be controlled always under sight of view, check your RC regulation to keep up to date with regulations.

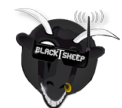

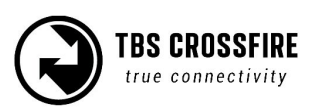

# **Overview**

The following diagram indicates the essential inputs and features of the transmitter and receiver.

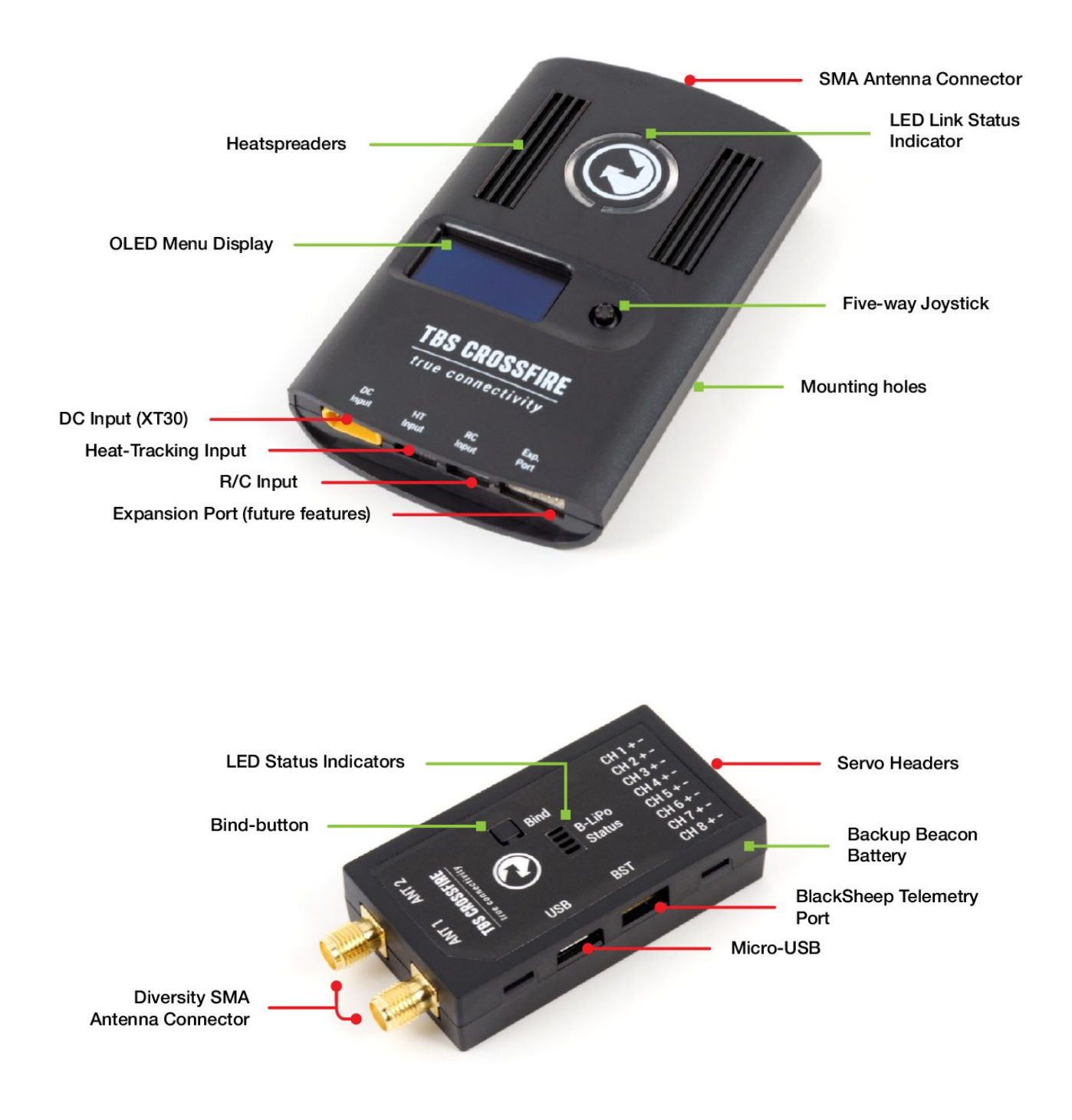

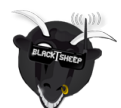

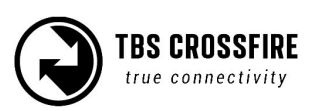

# **Setup**

Getting set up and ready to fly is a quick and simple task. In most cases plug&play when using common R/C equipment.

# **Connecting transmitter to radio**

#### **Using JR-adapter**

The kit comes with a JR-adapter which simply works as a connection bridge between the JR-pins on the radio and the TBS CROSSFIRE transmitter. The adapter simply fits into the slot on the back of the radio. The radio battery power to the TBS CROSSFIRE and no additional power is necessary for RF output up to 500mW.

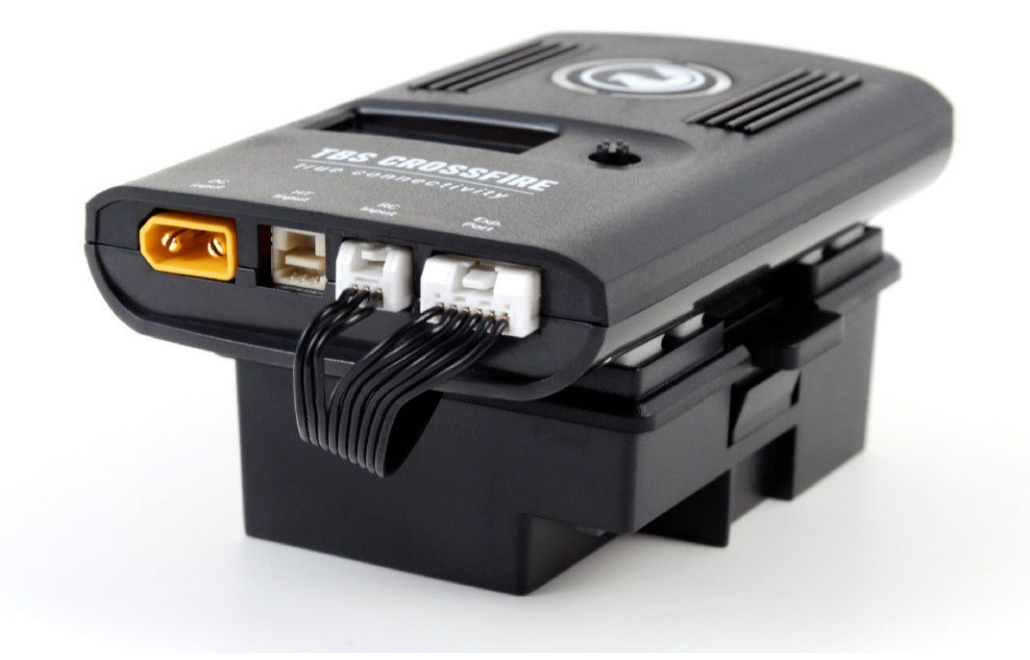

Insert the JR-adapter into the slot on the back of the radio, remove the adhesive sheet from the TBS CROSSFIRE back and align the four studs with the matching holes on the transmitter. Connect the 3-pin to the left port (RC) and 6-pin cable (expansion) to the right port on the transmitter.

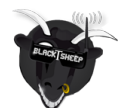

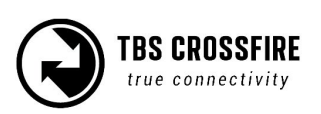

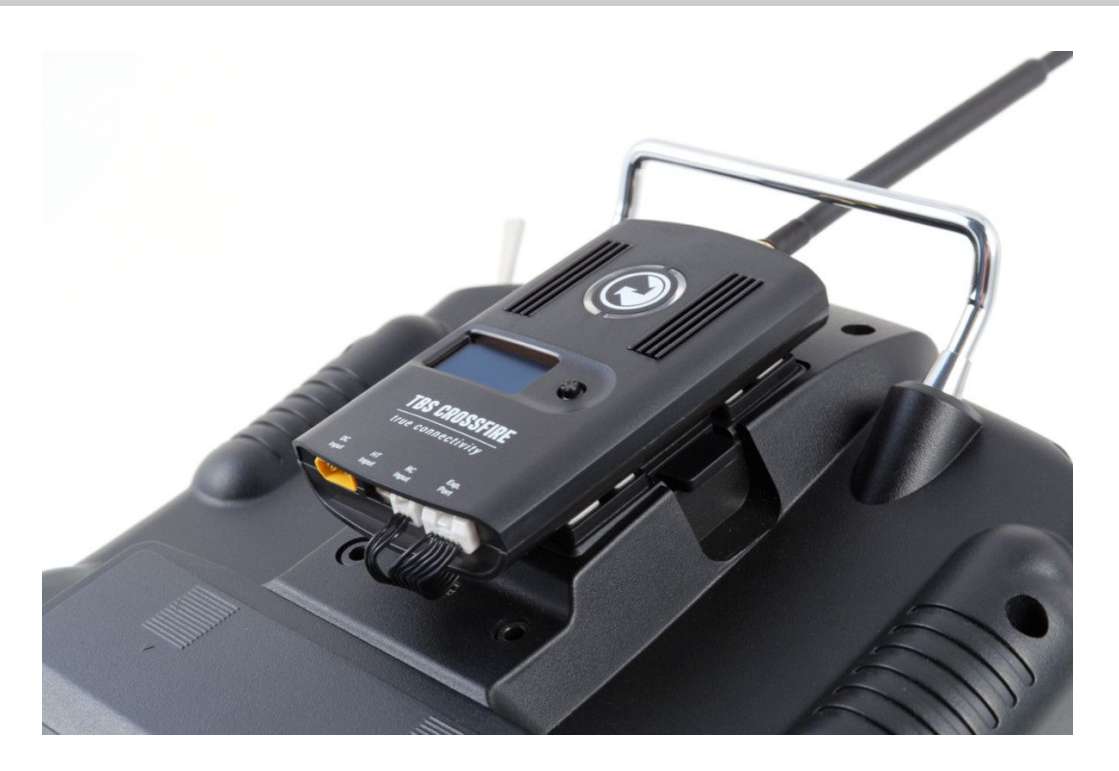

Power on the radio, configure a new model profile and enable the external RF module - see the radio manufacturers manual for further details on how to complete this step.

#### **Using Hitec/Graupner/JR-cable**

If you own a Hitec, Graupner or JR radio without a JR-module slot, you can still use the trainer output connector to get the necessary power and PPM control signals to the TBS CROSSFIRE transmitter.

Connect the included cable to the radio trainer port and the other end to the left port (RC) on the transmitter.

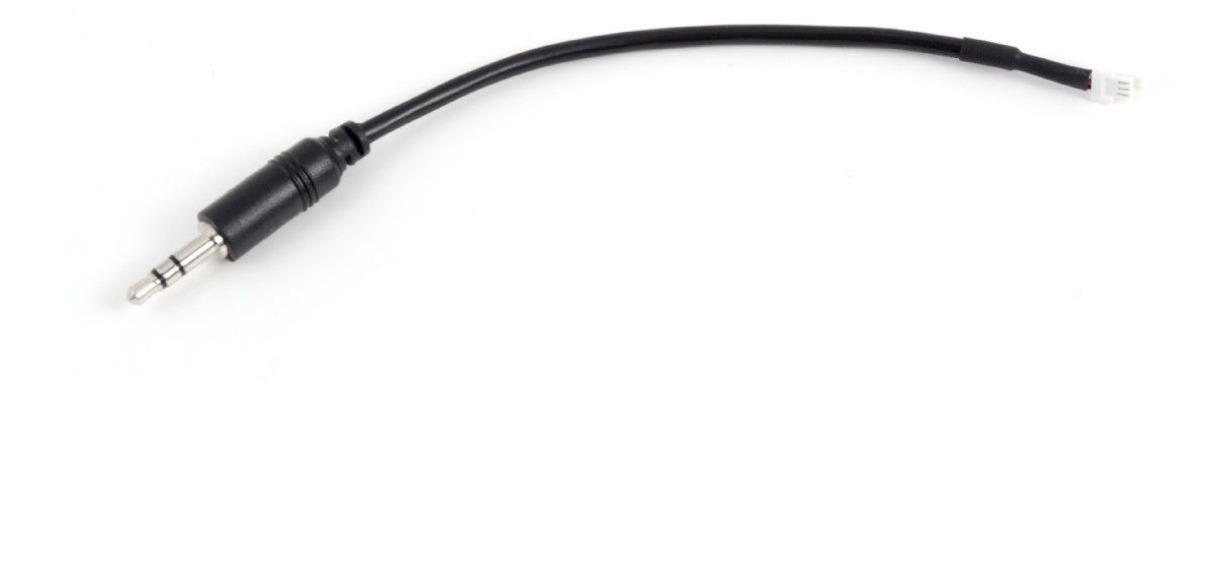

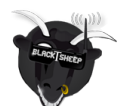

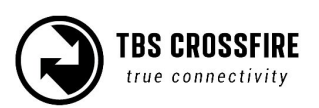

#### **Using Futaba-cable**

For Futaba radios you can use the trainer port to feed the PPM signal to the TBS CROSSFIRE transmitter.

Connect the included cable to the radio trainer port and the other end to the left port (RC) on the transmitter.

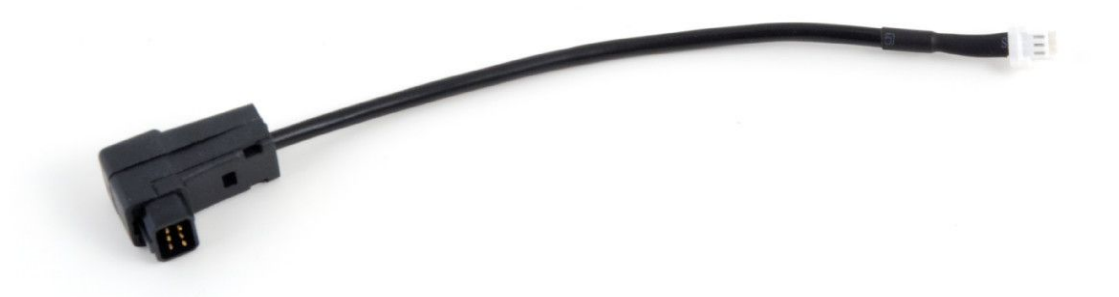

#### **Using custom PPM cable**

If you want to connect any other radio, or have a custom setup, you can use the 3-pin pigtail-cable and solder the wires according to the table below to suite your needs.

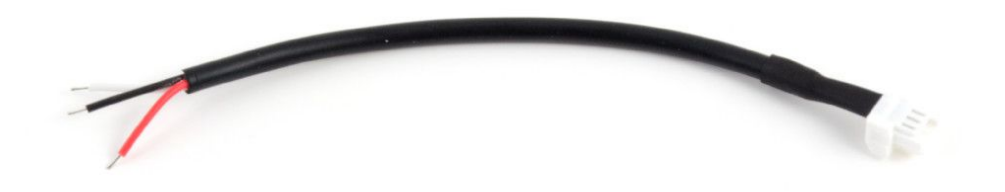

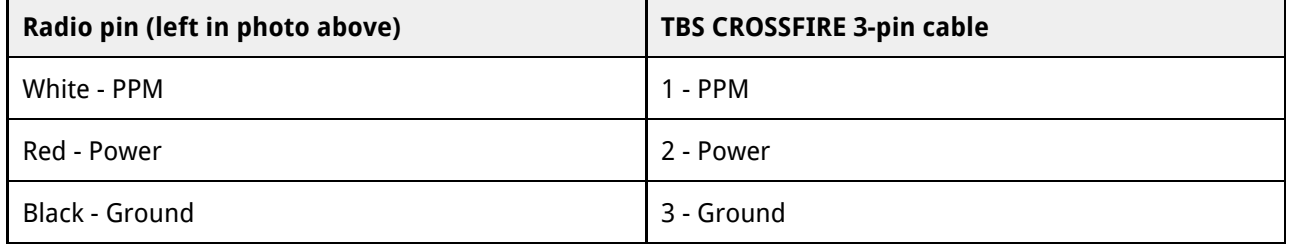

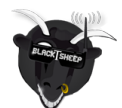

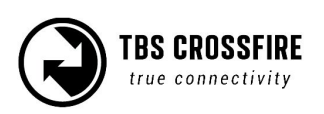

### **Connecting 8ch diversity receiver to model**

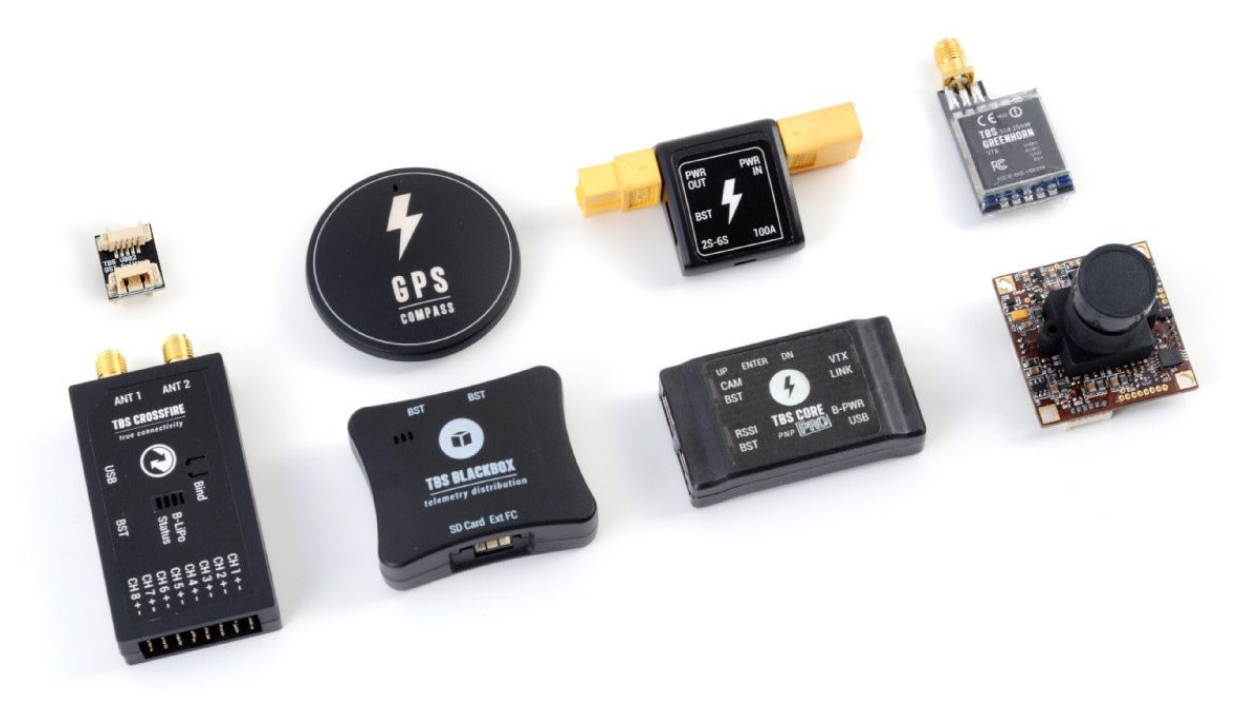

The compact receiver unit fits everything from small multirotors to very large airplanes. The receiver is capable up to 8.4V and needs at least 4.5V input voltage.This can be applied to any of the eight servo headers, e.g. a servo cable from a ESC with BEC, or a stand-alone BEC, with a suitable amperage rating - min. 1A recommended. Make sure that adequate power is available by letting the model run for a few minutes with servos connected, and check your BEC temperature.

If you want to connect additional TBS products to you setup, e.g. CORE PRO, CURRENT SENSOR, BLACKBOX and GPS, we are providing a 4-way BST splitter adapter to connect everything together.

The receiver servo header pin-polarity is standard and shown in the photo below. All the power pins are reverse-polarity protected.

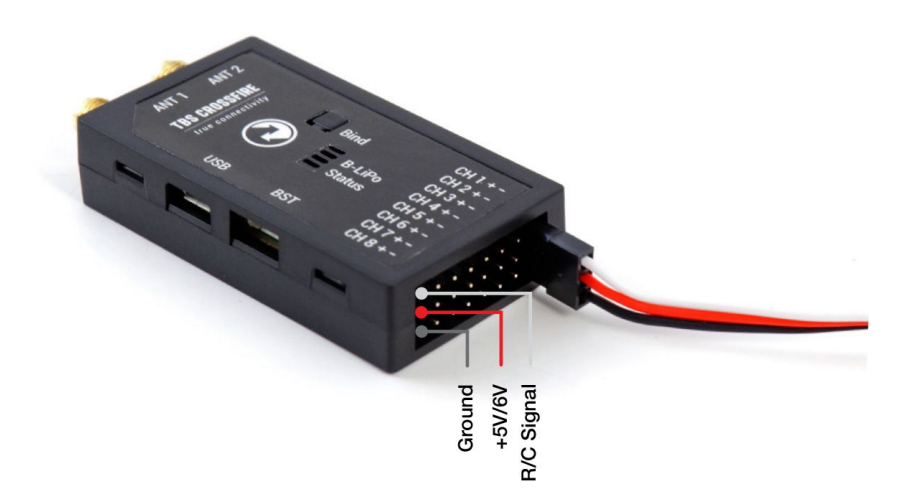

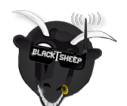

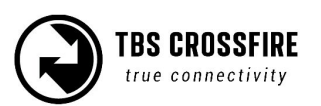

### **Connecting micro receiver**

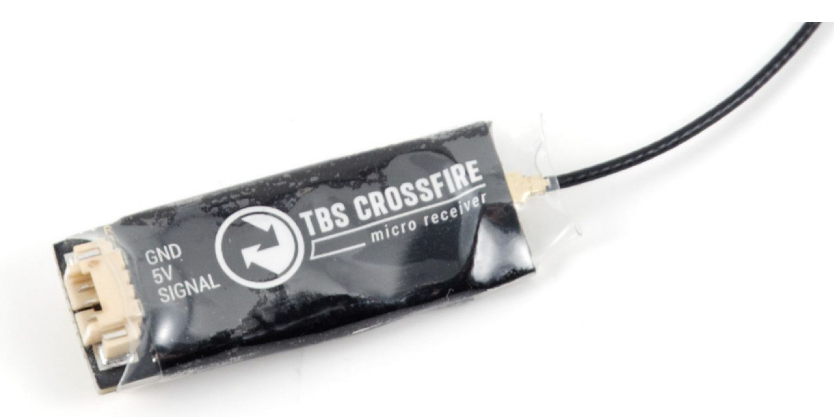

The TBS CROSSFIRE micro receiver comes with two sockets. One is for BST capability (BlackSheep Telemetry), the other is for one (1) R/C output which can be configured to either PWM, PPM or SBUS. The receiver can run off anything between 4.5V and 8.4V and can either drive one servo, or connect to any PPM or SBUS capable flight control. Binding the receiver to the transmitter is described on the next page and is the same as the diversity receiver.

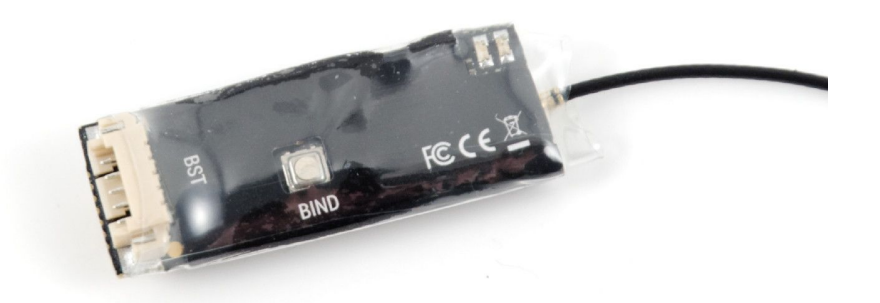

CleanFlight pilots with a STM32F1 processor board (e.g. Naze32 and similar) can select the "n.i. SBUS" (Not-Inverted SBUS) to directly connect to your FC without any inverters or special soldering hacks.

#### **Connecting antenna**

The CROSSFIRE system used regular SMA connectors - where the antenna has the center pin. Connect the supplied antennas to the SMA connectors on the transmitter and receiver. The straight connector is for the transmitter and the other two for the diversity receiver.

For optimal radio coverage and range, mount the receiver antennas perpendicular (90°) to each other.

Caution: It is never safe to run a RF transmitting device without an antenna, regardless if it is the transmitter or receiver as both function as transceivers in this system. The absolute maximum rating for the receiving part is +10dBm, so if you use high power settings (>500mW ) and hold the antennas (TX and RX) very close together the RX can be damaged.

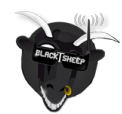

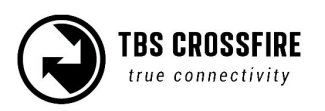

# **Binding**

Binding the transmitter and receiver is super simple.

- 1. Just power up the TBS CROSSFIRE transmitter
- 2. Enter the configuration menu by pressing and holding the joystick for 3 seconds, select "General" and "Binding" - a message "Binding" will start blinking, waiting for the receiver
- 3. Now, power up the receiver (without pressing the Bind button!), if your receiver has not been previously bound, it will automatically bind. Otherwise, press and release the "BIND" button on the receiver to initiate binding. On the receiver is a timeout of one minute for after power up to enter bind mode. If the status LED will start blinking slowly you the receiver has switched successfully to bind mode.

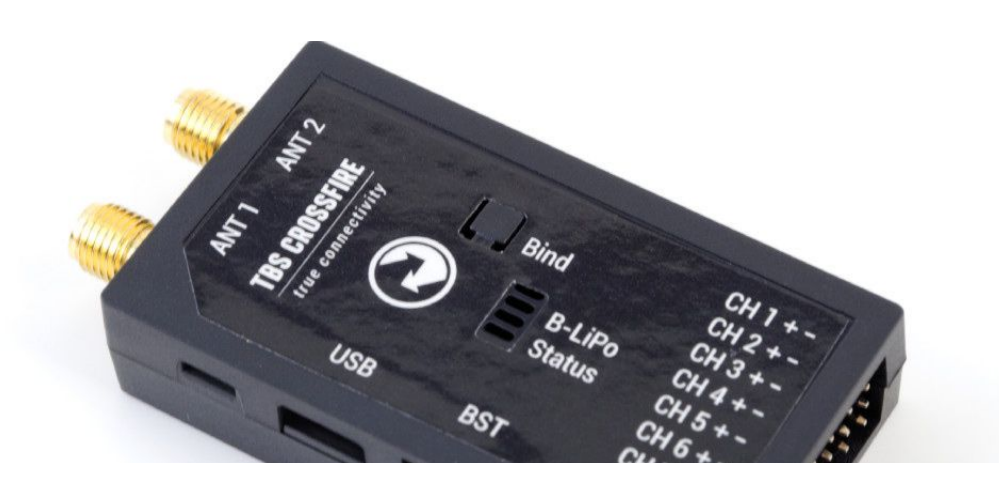

Within a few seconds the process will finish with a "Binding complete" message. The receiver has now stored the unique serial number of that particular CROSSFIRE transmitter. If it doesn't bind, please verify that your firmware is to the newest version on both the receiver and the transmitter.

## **Head-tracking**

The TBS CROSSFIRE supports standard head-tracking input via the right 3-pin HT port on the transmitter. Solder the included pigtail cable to suite your particular head-tracking setup. Only a two wire connection between TBS CROSSFIRE and the head-tracker is required. The PPM feed from the head-tracker needs to be connected to the PPM pin of the PPM pin and ground need to be connected to ground of the 3-pin PPM cable.

The status display will indicate if the signal has been recognized properly. Inside the menu under headtracker, two functions for pan and tilt are freely mappable. Each function has a source and destination selection. The selected channel under source will replace the channel selected unter destination. This gives you the ability to map your head-tracker channels from any channel of the head-tracker input to the RC link frame.

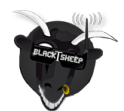

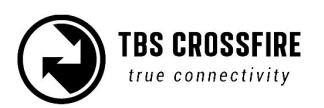

# **Set failsafe**

Setting the R/C failsafe parameters is a very important part of the configuration, don't skip it! You never know when you will have problems with uplink and lose control of your aircraft.

- 1. Power up both the transmitter and receiver
- 2. Adjust the radio stick positions or trims to the desired failsafe position, i.e. low throttle, flat glide angle or failsafe mode on your flight control. Make sure no propellers are mounted - just in case.
- 3. There are two ways to set failsafe, either simply press the joystick Up for 3 seconds, or enter the configuration menu by pressing and holding the joystick for 3 seconds, select "General" and "Set failsafe" - this will transfer the current R/C control parameters to the receiver which will store them internally
- 4. Try the failsafe by turning off the transmitter and watch the servo outputs engage in the pre-set failsafe positions

## **Connecting TBS equipment**

There is an issue when you want to run BST devices like the GPS or BLACKBOX direct without a CORE PRO. Most of the BST devices needs 5V which the CORE PRO provides. The CROSSFIRE RX does not power the BST when 5V is applied to the servo connectors.

The following explains the required power needs:

- TBS BLACKBOX Can be powered by the BST 5V or by the Flight Controller over the ext. FC port
- TBS GPS Can only be powered by the BST 5V
- TBS CURRENT SENSOR Provides VBatt but needs BST 5V to run itself
- TBS CROSSFIRE RX Can be powered over one of the eight servo connectors or by BST 5V
- TBS CORE PRO This is only device is providing 5V on the BST line

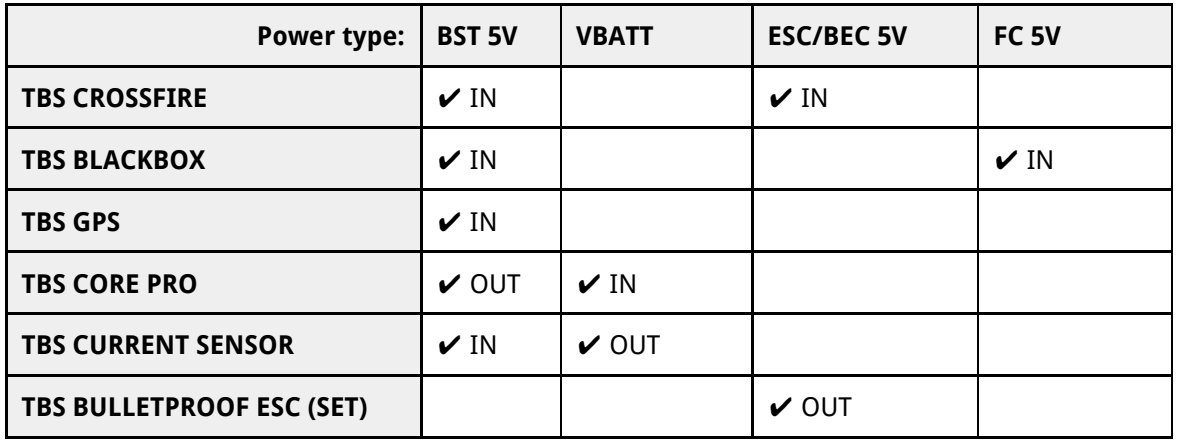

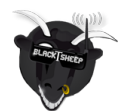

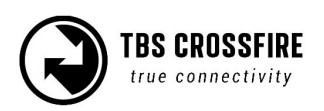

# **TBS BST DEVICES - Power Connectivity**

Sept. 2015 - by ivc.no/tbs

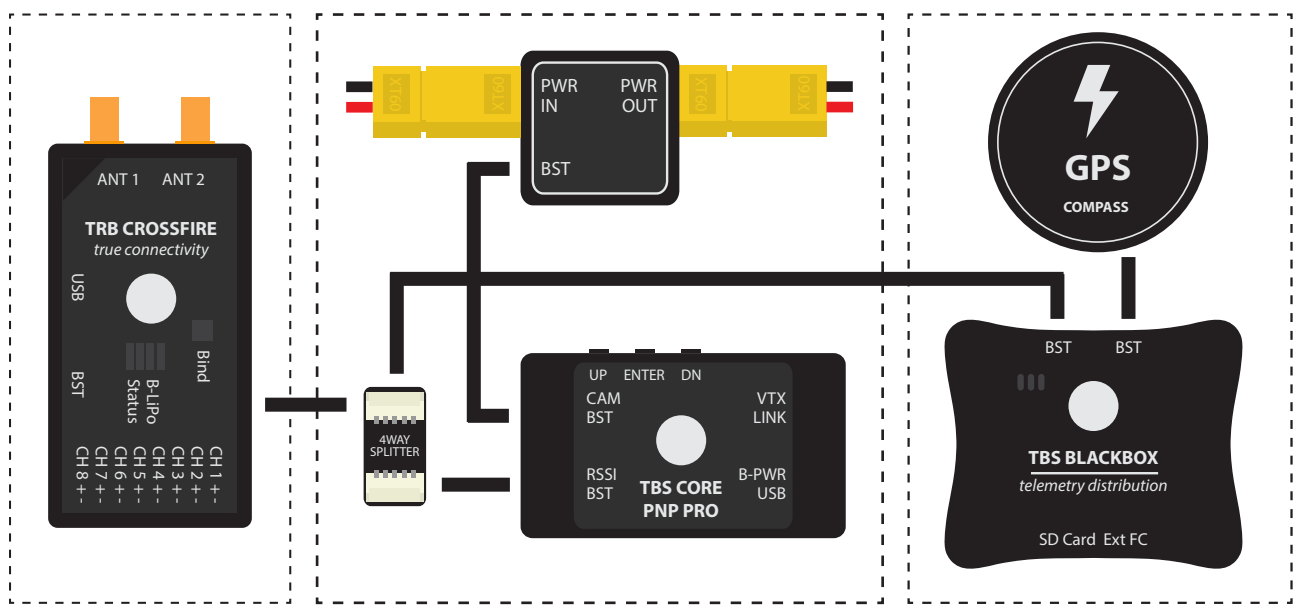

#### **CORE PRO supplies 5V power to all BST devices**

**Flight Controller provides 5V via ESC/BEC to all devices** 

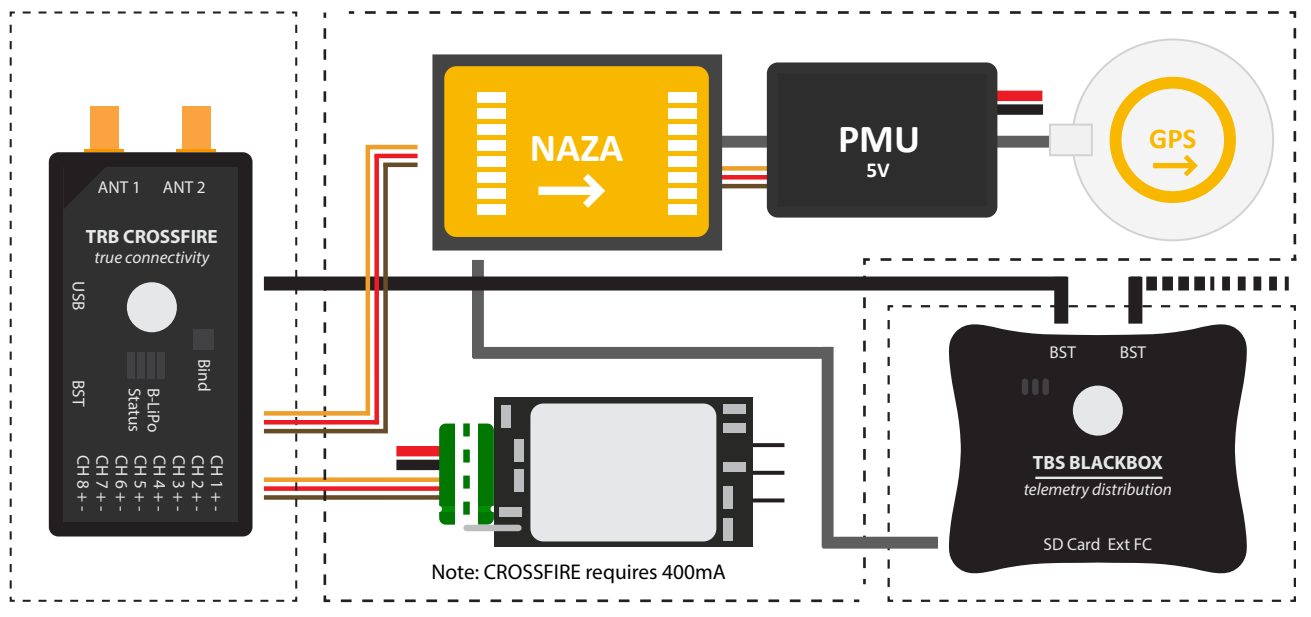

# **Operation**

# **Status display**

After power-on, the main screen shows the current state of the transmitter, i.e. link status, transmission power, R/C- and head-tracking input signal state.

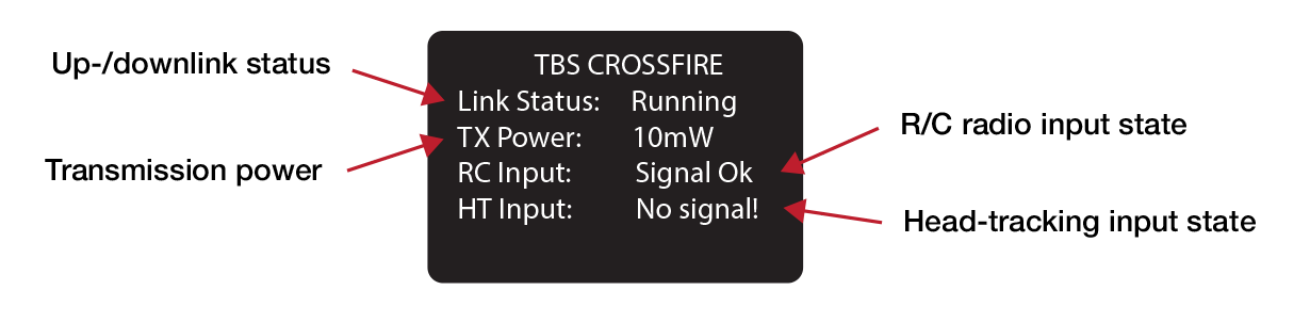

- **Link Status** State of the wireless link [Connecting, Running]
- **TX Power** Output transmission power [10mW, 25mW, 100mW, 500mW, 1W, 2W]
- **RC Input** Radio R/C PPM signal input status [No signal, Signal OK]
- **HT Input** Head-tracking PPM signal input status[No signal, Signal OK]

# **Up- and downlink status**

Toggle the joystick to the right to show the status of the up- and downlink.

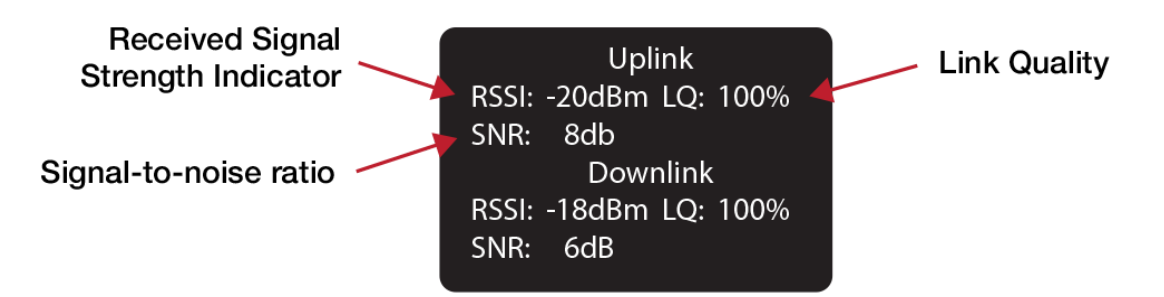

- **RSSI**  Received signal strength indicator, measurement of the power present in a received radio signal [typ. -1dBm (good) to -130dBm (bad), logarithmic scale]
- **LQ**  Link Quality, based on the percentage of signal data received at the end-point [0 to 300%]
- **SNR** Signal-to-noise ratio, compares the level of a desired signal to the level of background noise

The RSSI determines your available link budget on a logarithmic scale, with each additional -6dBm representing twice the range of your current distance. E.g. you are at 5km range with a RSSI of -84dBm. At a range of 10km you are expected to see a -90dBm RSSI. The receiver is capable of receiving signals up to -130dBm. The SNR plots your current RSSI against the noise floor, giving you a rough indication of the remaining range in real-time. The CROSSFIRE can receive signals down to about -12dB SNR, way below the noise floor. Any SNR above 8dB cannot be accurately measured and will result in an SNR of 8dBm.

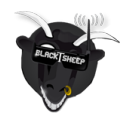

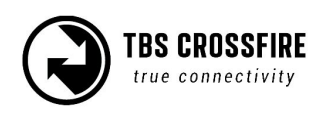

# **TBS CROSSFIRE Transmitter - Menu Overview**

Feb. 2016 - by ivc.no/tbs

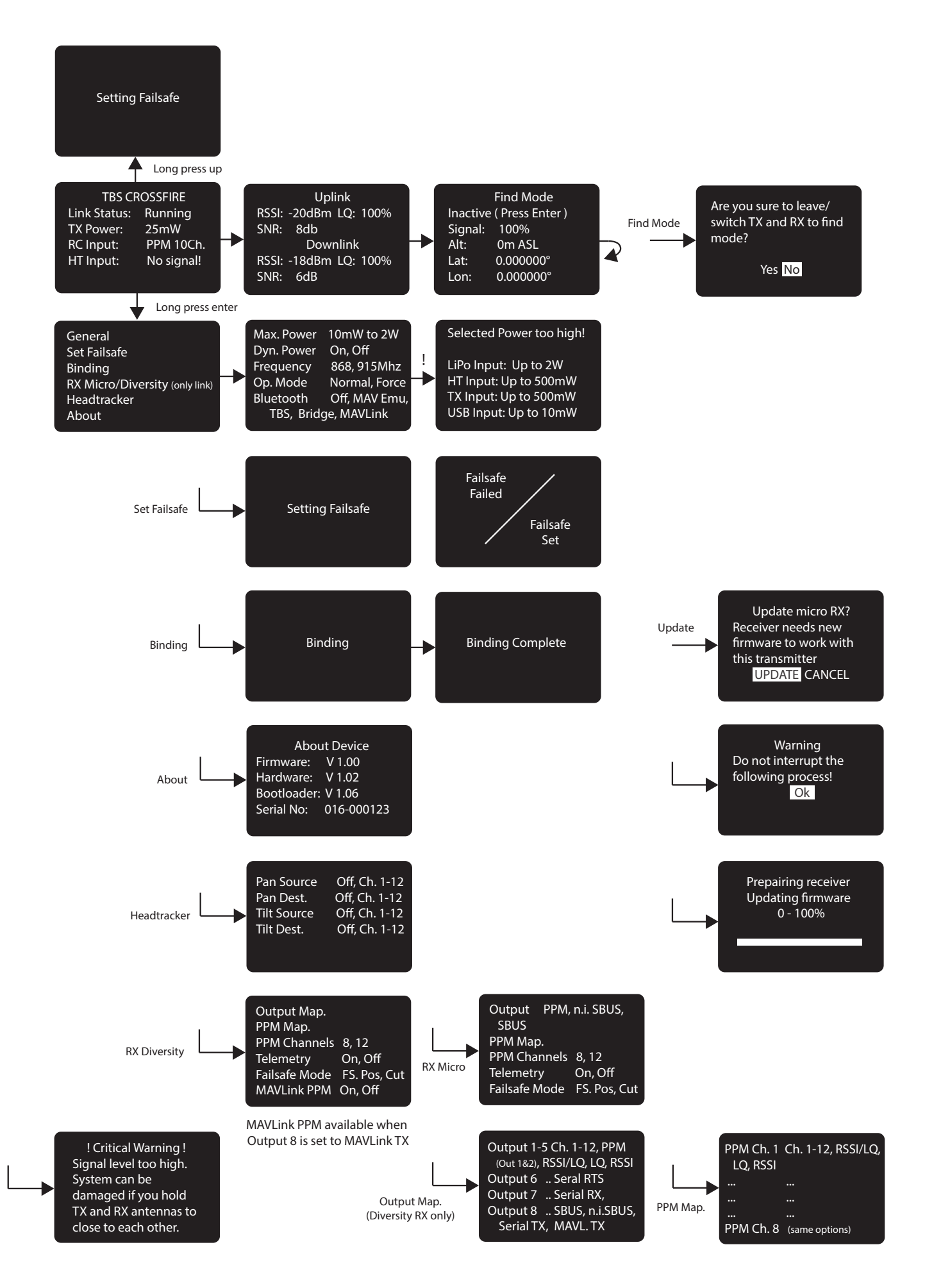

CROSSFIRE runs different RF Profiles at time. For a better understanding which RF profile is active we assume 50Hz update rate as 100%. This will give you up to 300% LQ for operation mode normal and up to 100% LQ for force telemetry. Any LQ above 80% is fine. LQ at 50% you can still comfortably fly a gimbal-quad in ATTI or GPS mode since there is still a certain amount of valid data reaching the flight controller.

## **Find mode**

The Find-mode provides you with a way to locate a downed aircraft. A GPS signal is currently required to use this mode (other detection modes are being developed). Install our TBS GPS module or TBS BLACKBOX logging unit (via APM/NAZA GPS) to the BST-port on side of the receiver.

In normal use the GPS coordinates are continuously updated and the latest data is displayed on the "Find Mode" screen. If the model looses power you can review the last known coordinates to locate your model.

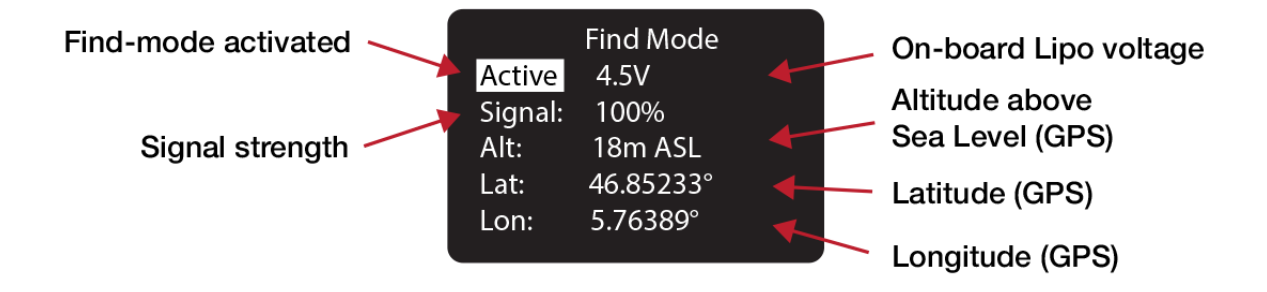

- **Inactive (Press Enter) / Active** Enable/disable the Find-mode, shows on-board LiPo voltage Do NOT enable during flight!
- **Signal**  Receiver signal strength, makes it possible to triangulate the location [0 to 100%]
- Alt Altitude above Sea Level, GPS required [0 to 5000m]
- **Lat** Latitude, GPS required
- Lat Longitude, GPS required

The receiver has an on-board LiPo battery to operate in beacon-mode. This allows the transmitter to send the last known GPS coordinates to the display on the transmitter, after certain trigger events have happened. See the operation flow diagram on the following page.

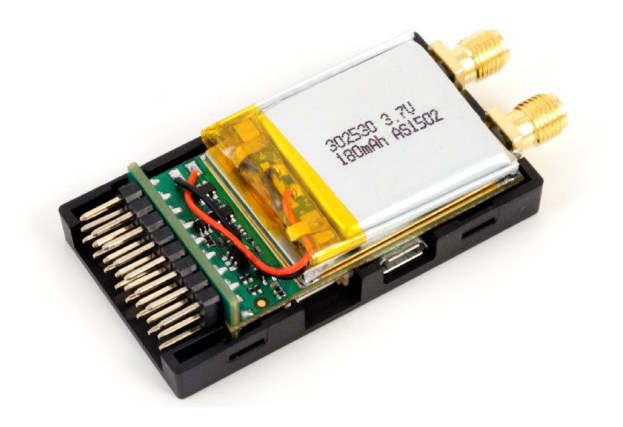

#### **Direction finder**

Using the transmitter antenna together with a parabolic reflector, you can estimate the heading of the receiver by looking at the signal strength indicator. Print out the DIY reflector template included on the last pages of this manual with no scaling on thick paper, place a of aluminium foil on top of the main reflector sheet and cut out the shapes with an exacto knife. Place the reflector in the middle of the antenna.

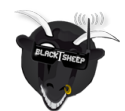

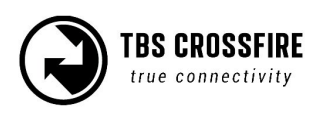

# **TBS CROSSFIRE - Find Mode Operation**

Sept. 2015 - by Remo

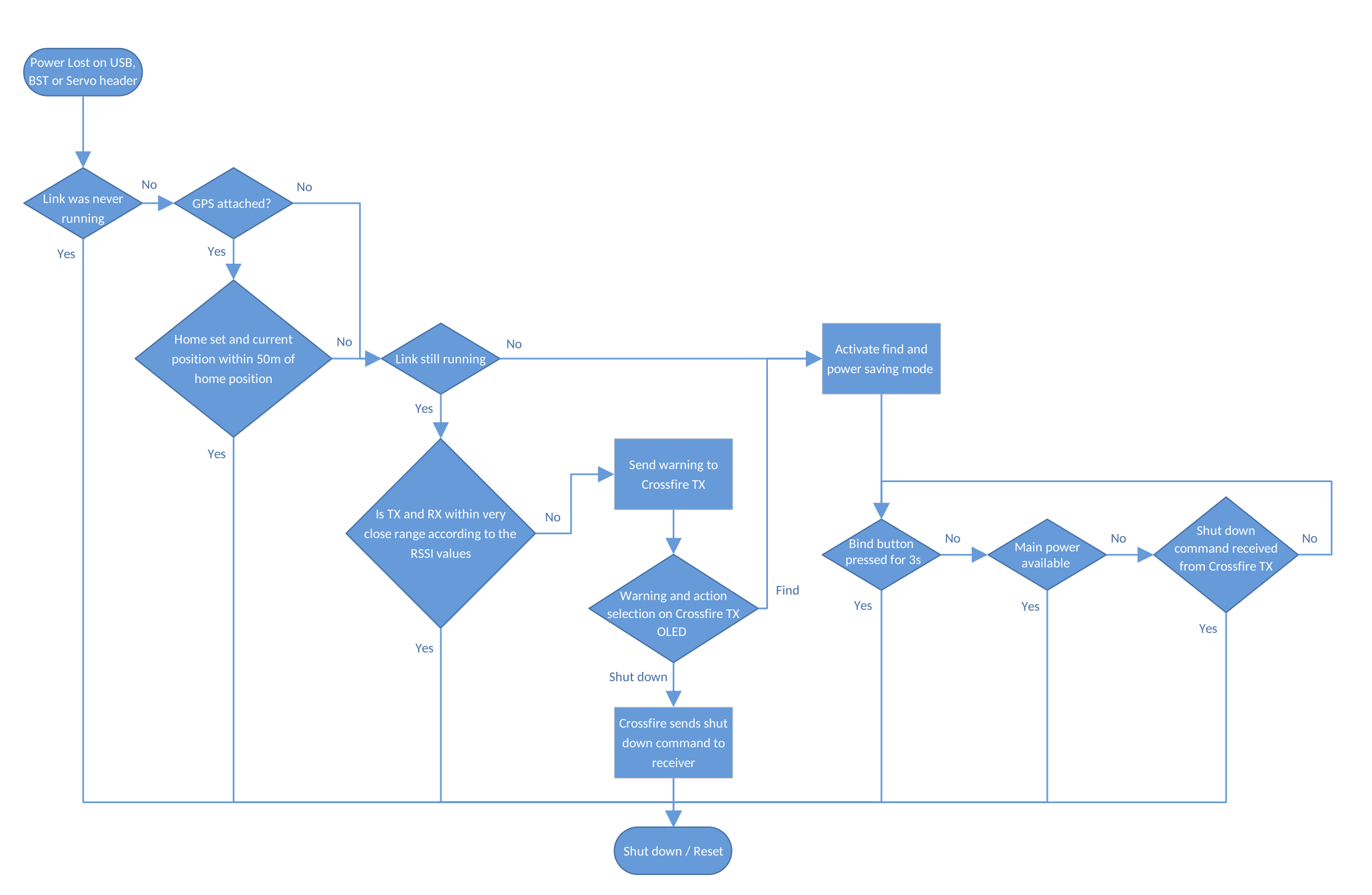

#### **How does find mode work**

Please see the flow chart to see when the receiver decide to shut down or enter find mode. In short the receiver shuts down if transmitter and receiver are close to each other or the receiver never got a signal from the TX, In any other case it enters the find mode if there is a power down event. If the main battery still powering the system after a crash the receiver will not enter the find mode and keeps running in the selected operation mode.

Once the receiver entered the find mode also a power saving mode will be activated. This power saving mode will decrease the beacon signal interval over time. It stays for 10 beacon signals on the same interval level and remain on the slowest once reached. The interval levels are 1s, 5s, 10s, 15s, 30s and 60s. This means it can take up to 60s for your transmitter to pick up a beacon signal. This is required to make the receiver run as long as possible. Once the transmitter receives a beacon signal and send an acknowledge the receiver will switch back to the fastest interval until the link is lost again.

Once a connection is established the receiver will share the GPS information with the transmitter if a GPS source is connected or RSSI values to find the receiver with signal strength and the DYI reflector.

# **Testing find mode**

It is highly recommended to go through a crash scenario first so that you are fully aware of all the neat things we have packed into the Find Mode or Beacon Mode of the TBS Crossfire system.

#### **Preparations**

The find mode needs to be armed before it will take any action.

- Receiver only:
	- Power up receiver and transmitter and make sure they are connected to each other.
- Receiver with GPS:
	- Make all steps above and ensure the GPS is having a solid sat lock.
- Receiver with GPS and TBS CORE PRO:
	- Make all steps above and simulate a take off. This can be done throttle above 3A or walking your receiver until you see the take off message on the OSD.

#### **Simulating flight**

The find mode is armed now and you need to simulate a flight. Just separate transmitter and receiver by more than 50 meters.

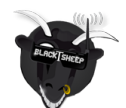

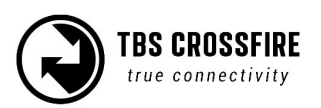

### **Simulating a Crash**

A crash can happen in different ways. Let's simulate it only :) Here are some scenarios.

- Turn off your transmitter ( failsafe ) and move your plane to another spot (scenario: flying behind a mountain, with subsequent crash )
- Power down the battery (scenario: battery eject on crash)
- Just let it sit there (scenario: landing in a tree)

#### **Search and rescue**

The copter/plane is lost - now we'll start the S&R mission. It's important to get the link back to either get the latest GPS coordinates or have the ability to point into the direction based on the signal strength.

- In some cases the link is not even lost. Skip below and move to "Link regained" chapter
- Read the coordinates from your OLED and go to the place of the latest coordinates. If you don't have a GPS try to go as close as possible to the last known position.
- Get yourself to an exposed position as close to the target as you remember from the crash or based on OLED coordinates
- Toggle between find mode (greater range, less telemetry) and full link (less range, full telemetry). If you have lost main power your quad will respond in find mode. For all other scenarios, you should be able to regain control. When you see "find mode activated" on your LCD, give it more than a minute before you deactivate it again ( beacon timing, see description above ). If you use the DIY reflector point and hold in different directions until you get your link back.

#### **Link regained**

Once you got your link back to your copter/plane you can now try to find it. It's recommended to keep the mode you got your signal back no matter if it's actually find mode or selected operation mode.

- GPS source attached to receiver
	- The receiver will share the latest coordinates with the transmitter and display them on the OLED.
	- Use Droidplanner app connected over Bluetooth ( Bluetooth mode needs to be set to MAVLink emulator ) to locate your copter/plane
	- Write down the coordinates use any GPS to find the location
- No GPS source attached
	- Make your transmitter antenna a directional one. This can be done by the DIY reflector or you can use your body to lower the signal strength from one direction ( works for emergencies )
	- Turn yourself slowly in a circle and try to figure out the direction the signal strength is the strongest. Walk this direction and repeat this until you found the copter/plane. For this practice some exercise is recommended.

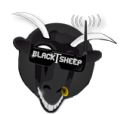

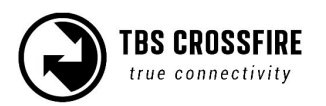

# **Transmitter LED status indicator**

The RGB LED on the transmitter gives you at any moment an indication of your link status. Going from green to yellow. Once you are in yellow your RSSI values are either very low or you are already in the low-framerate link mode.

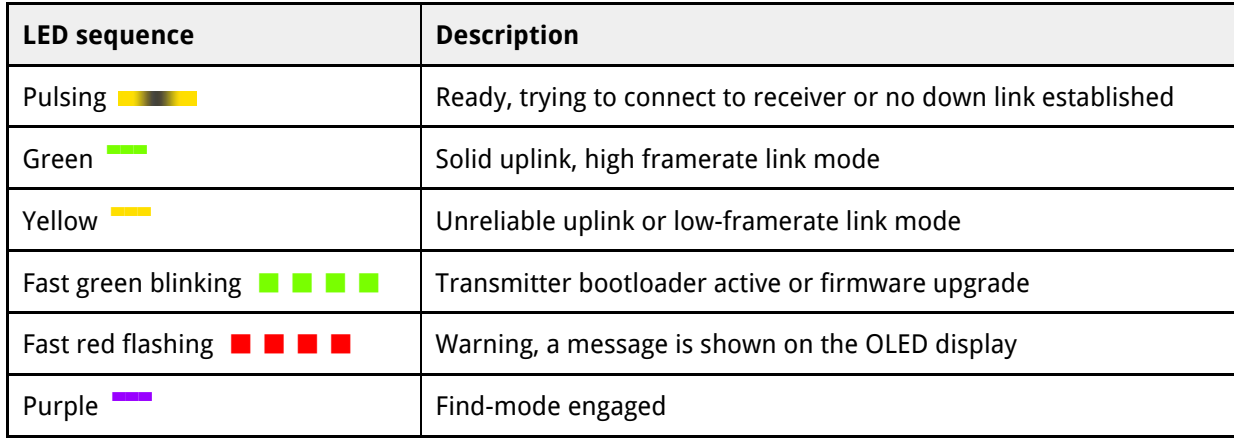

#### **Receiver LED status indicator**

There are three LEDs on the receiver giving you an indication of link- and backup-battery status.

![](_page_18_Picture_158.jpeg)

If the receiver is in Find-mode it can be cancelled by pressing the "Bind"-button. So if you back home and the receiver still thinks it got lost, you can turn it off like by pressing the button once.

The on-board LiPo battery in the receiver is automatically charged every time the receiver is used. The third LED indicators on the receiver's front face displays the current state of the battery.

![](_page_18_Picture_159.jpeg)

The backup battery is used if the model gets lost. The receiver can stay alive even if the entire plane or copter does not have power anymore.

![](_page_18_Picture_10.jpeg)

![](_page_18_Picture_11.jpeg)

## **Real-time telemetry using Bluetooth**

The transmitter has Bluetooth communication functionality built-in for easy telemetry distribution to a PC, MAC, tablet or phone. TBS CROSSFIRE supports different Bluetooth modes for different use cases.

- OFF
	- Bluetooth is completely disabled and won't show up if you search for Bluetooth devices.
- MAVLink Emulator (MAV Emu)
	- This mode is recommended if you have any kind of GPS source attached over BST ( TBS GPS, DJI NAZA over TBS BLACKBOX, MAVLink FC over TBS BLACKBOX, ET Vector). If this mode is selected an FC is emulated inside the TBS CROSSFIRE transmitter. This gives you the ability to track your copter/plane in real-time with any MAVLink capable app on your phone (e.g. Droidplanner app ) or GCS on your PC or MAC (e.g. QGroundControl)
- **TBS** 
	- Telemetry data is sent in JSON format if this mode is active.
- Serial Bridge
	- This mode is used for serial bridge between the Bluetooth module and the diversity receiver. Please refer to the **Serial bridge** section for further information.
- **MAVLink** 
	- This mode is used to pass MAVLink messages back and forth. Use this mode if you have a MAVLink FC connected to the diversity receiver. Please refer to the **MAVLink** section for further information.

#### **Device pairing**

Once the CROSSFIRE is up and running, go to the Bluetooth pairing screen and look for a new device called "Crossfire ####" in the list. Tap the CROSSFIRE entry and accept the pairing request. It is now ready to be used with Droidplanner.

![](_page_19_Picture_14.jpeg)

![](_page_19_Picture_15.jpeg)

![](_page_19_Picture_16.jpeg)

Real-time telemetry updates will now stream from the CROSSFIRE transmitter to your handheld device. For instance a live map overlay makes this a great way to track race performance or to locate a down aircraft.

![](_page_20_Picture_1.jpeg)

![](_page_20_Picture_2.jpeg)

![](_page_20_Picture_3.jpeg)

# **Configuration**

Changing any setting related to the TBS CROSSFIRE R/C link is done using a handy OLED display and five-way joystick on the back of the transmitter. All configuration for the receiver, including servo signal type and binding, is initiated from the display only.

To enter and navigating the menu system:

- Configuration menu long press the joystick, 3 seconds
- Enter change short press the joystick or left navigation
- Select item short press or right navigation
- Menu navigation Up, down, left, right joystick press

#### **Receiver**

#### **PWM or PPM servo output**

The default setting is to output traditional PWM signals on all eight channels on the receiver. To output PPM, e.g. for multirotors, you can enable this in the configuration menu. Each channel can be configured independently to output traditional PWM, RSSI, LQ or RSSI/LQ combined. Channel 1 and 2 can be configured to output PPM stream. If both channels are set to PPM, you will get the identical stream on both outputs, e.g. useful for large aircraft with servo decoder hubs. To change output mapping:

- 1. Power on both the transmitter and receiver
- 2. Enter the configuration menu, select "RX Diversity" or "RX Micro" and then "Output Map" Note: this option is only available when the transmitter is detecting the receiver
- 3. Pick a channel from 1 to 8, and toggle between "Ch.1 to 12" (PWM), "PPM", "RSSI, "LQ", "RSSI/LQ" and special options

![](_page_21_Picture_155.jpeg)

The following table shows the available channel mapping options for the diversity RX:

![](_page_21_Picture_15.jpeg)

![](_page_21_Picture_16.jpeg)

#### **Receiver SBUS output**

The CROSSFIRE 8ch diversity receiver as well as the CROSSFIRE micro receiver support SBUS and n.i.SBUS (non-inverted) respectively. The diversity receiver exposes this functionality on output port 8, selectable via the output port mapping menu. The micro receiver only has one output port, and it is either PWM, PPM, SBUS or n.i.SBUS capable. The setting for this is also available via the output port mapping menu.

#### **Receiver RSSI or/and LQ output**

To get digital (PWM) RSSI, LQ (Link Quality) or RSSI/LQ output for use on OSD and similar equipment, pick a free channel and set the output to signal type you need. You can also output one of those signals by injecting it into the PPM stream for processing on an OSD or FC. Use the "PPM Mapping" menu for this. Beside of RSSI the receiver can also output link quality (LQ) or a combined value (RSSI/LQ). The RSSI/LQ value will always show the worse value of both. This is mostly useful if the used OSD only has one input for link statistics. It will show you an estimation for your range based on RSSI but you will also see if the LQ drops when you have bad reception because of interference or any other reason.

#### **Serial bridge**

(Diversity RX only) The bridge feature gives you the ability to pass any kind of serial uart data from any device connected to the receiver to any device connected to the transmitter's Bluetooth serial interface. If you select "Bridge TX" on output 8, then output 7 will automatically change to "Bridge RX" and channel 6 to "Bridge RTS". Please connect your device according to this information. The baudrate is set to 57600 8N1 and the voltage level is 3.3V only. The RTS pin will change to logical high when the internal FIFO is almost full and low if the FIFO is almost empty. There is no hardware flow control for the uplink as the Bluetooth module does not support it. The Bluetooth mode on the TX will automatically change to bridge on the first few bytes sent down from the receiver if the mode is not set to "OFF".

#### **MAVLink**

(Diversity RX only) MAVLink is a very lightweight, header-only message marshalling library for air vehicles. Most of the common flight controller support MAVLink message format. For specific message documentation please refer here: MAVLink Messages

If you select "MAVLink TX" on output 8, then output 7 will automatically change to "MAVLink RX". There is no hardware flow control required as we support software flow control (RADIO\_STATUS message) on both ends. You can connect it to any telemetry port of a MAVLink compatible FC. The MAVLink baudrate is set to 57600 baud. The MAVLink TX pin (output 8) needs to be connected to the FC telemetry RX pin and the MAVLink RX pin (output 7) need to be connected to the FC telemetry TX pin. The Bluetooth mode on the TX will automatically change to MAVLink on the first frame sent down from the receiver if the mode is not set to "OFF".

Also, if you enable MAVLink for output 8 there will be an option to send RC signals over the MAVLink connection. You can find this setting under "RX Diversity" menu called "MAVLink PPM". If this setting is

![](_page_22_Picture_10.jpeg)

![](_page_22_Picture_11.jpeg)

enabled there is no PPM, SBUS connection required anymore between TBS CROSSFIRE and the FC. Note this MAVLink message (RC\_CHANNELS\_OVERRIDE) will only send channel 1 to 8 to the FC even if TBS CROSSFIRE is set to 12 channels.

The TBS CROSSFIRE diversity receiver has a build in MAVLink engine which forwards messages like GPS, attitude, current sensor, flight mode, time, air speed and more to the BST bus. In case you use the TBS CORE PRO or TBS BLACKBOX all required messages will be forwarded. The engine also adapt the MAVLink bandwidth to make it perfectly fit the RF link bandwidth. This gives you the best performance for both OSD on the TBS CORE PRO side and on the telemetry over TBS CROSSFIRE in terms of latency and update rate.

If you run the system with a TBS CORE PRO you can decide if you want to run the digital TBS current sensors or use the current sensor information from the FC for the OSD display. In case of using the current sensor from the FC you need to make a custom wire to power the TBS CORE PRO. This cable requires only two leads out of the default BST cable. +VBATT goes to the flight battery plus and GND goes to the flight battery minus. Make sure the other leads do not touch anything or short against each other.

![](_page_23_Picture_3.jpeg)

Note: If you use the TBS CROSSFIRE and the TBS BLACKBOX at the same time, make sure only the TBS CROSSFIRE is connected to the FC by MAVLink. It will automatically forward all necessary information to all other devices connected by BST to the TBS CROSSFIRE.

#### **Disable telemetry**

Telemetry can be disabled under RX Settings. If the telemetry is turned off the transmitter will not get any feedback. This will affect the dynamic power and the status information on the transmitter side. Dynamic power will be automatically switched off and remain on the max. power setting. Links statistics will not be updated anymore and the link status will say "Connecting" with an orange pulsing LED.

Note: None of this will affect the the link. It just changes the link from a bidirectional one to a unidirectional one. Refer this paper for further information: FPV Racing Whitepaper.

![](_page_23_Picture_8.jpeg)

![](_page_23_Picture_9.jpeg)

# **Connecting any PixFalcon/Pixhawk/APM �ight controller to the TBS ecosystem**

May 2016 - by ivc.no/tbs

![](_page_24_Figure_2.jpeg)

# **Transmission power**

The transmitter's RF output power is highly configurable and can be selected dynamically via the display menu. It defaults to 100mW and will provide 15 km of safe range in rural conditions.

It is recommended to use dynamic power option. This will allow you to fly at very low power and the system will increase the power automatically (faster than you can hit the power switch yourself) if you are about to lose the link.

Some output power restrictions apply depending on the available power source:

![](_page_25_Picture_101.jpeg)

![](_page_25_Picture_5.jpeg)

#### **To change RF power:**

- 1. Enter the configuration menu, select "General" and "Max Power"
- 2. Pick the RF output power you require and move joystick left to confirm
- 3. The change is instant if the required input power is available and can be done at any moment

Every 6 dBm increase in output power results in a doubling of the theoretical possible distance that is achievable.

If you set a power level that is outside the connected power source, it will still be remembered for later but the output power will be limited to according to the cable above.

You may hear a subtle buzzing or humming sound on some radios or nearby speakers on higher power levels. This is completely normal and non-harmful. In the case of the Taranis it is an issue of the remote itself and can be fixed by following this guide by boltrc.com.

![](_page_25_Picture_13.jpeg)

![](_page_25_Picture_14.jpeg)

## **Dynamic transmission power**

The system can automatically choose the power level most suitable for the situation at hand. For instance, if you fly close to the transmitter you normally only require minimal TX power and the system will therefore switch to lowest possible TX power level required to maintain a good up-link.

The maximum TX power level the system is allowed to use, can be defined by changing "Max Power" in the configuration menu.

#### **To enable dynamic power:**

- 1. Enter the configuration menu, select "General" and "Dyn. Power"
- 2. Toggle "Off" to "On" by pressing Down, press Left to apply the change
- 3. The current dynamic TX power level is displayed in the main display

### **Transmission frequency**

![](_page_26_Figure_8.jpeg)

The TBS CROSSFIRE supports two different frequency bands, depending on your local regulation. The frequency is locked to your locale when you upgrade the firmware, but can be changed in TBS AGENT.

Below is a general overview of the primary frequency segmentation.

![](_page_26_Picture_97.jpeg)

#### **To change frequency band:**

- 1. Power up both the transmitter and receiver
- 2. Enter the configuration menu, select "General" and "Frequency"
- 3. Pick the either 868MHz or 915Mhz depending on your locale and press Enter

The frequency change is instant, and affects transmitter and receiver. It can even be changed in-flight if necessary.

![](_page_26_Picture_17.jpeg)

![](_page_26_Picture_18.jpeg)

## **Operating modes**

![](_page_27_Figure_1.jpeg)

The link has two operation modes which are based on three RF profiles. Every mode has its pros and cons. TBS CROSSFIRE always switches between two RF profiles, depending on the current link health while you are flying. The two profiles used is according to your decision to use "Normal" or "Force telemetry" modes. Which two RF profiles are in use for each mode is showed in the diagram above. We recommend to use the default "Normal" mode as is fits the most of the use cases.

#### **RF Profiles**

#### **● High bandwidth / Low latency profile**

This mode is tuned for ultra-high update-rate and super low latency. Stick inputs translates to almost instantaneous reaction (150Hz). It is capable of exchanging large amounts of serial data in both directions besides the regular RC signals. The range of this mode is lower but comparable to other LRS systems on the market. Provides full MAVLink or serial bridge, if used.

#### **● Normal update-rate profile**

This profile is made for long range flight with a normal update rate on your stick inputs (50Hz). It has also telemetry support in both directions, but only for the most important information i.e. GPS, current sensor, attitude, and simple commands. The range improves about two-fold.

#### **● Low update-rate profile**

This mode is made for ultra long range. It has a very low update rate (4Hz). Only 4 new servo positions per second is sent over the link but it will give you 4 times more range compared to the "Normal update-rate" profile. Telemetry has even less bandwidth. It is recommended to only use this RF profile (Forced telemetry mode) when in assisted flight modes (GPS, position hold, waypoint navigation).

#### **To change link mode:**

- 1. Enter the configuration menu, select "General"
- 2. Toggle between "Normal" and "Forced Telemetry""
- 3. Press Left to instantaneously enable the new link mode

![](_page_27_Picture_14.jpeg)

![](_page_27_Picture_15.jpeg)

## **Re-bind receiver**

If you need to rebind the receiver, enable "Bind" in the TBS CROSSFIRE transmitter configuration menu and, with the receiver already powered on, press the "BIND" button once. The display should display "Binding complete".

Note that there is no complicated - "3-hands-required" - plug-in and push button procedure. Just power your model, wait for the receiver to turn on and then push the "Bind"-button. Be sure that the same firmware version is installed on both the transmitter and receiver.

![](_page_28_Picture_3.jpeg)

![](_page_28_Picture_4.jpeg)

# **Firmware upgrade**

Updates to the transmitter and receiver is applied using our TBS Agent software. This takes care of all the downloading of the latest firmware, verification- and upgrade process.

## **Installing TBS Agent**

Download the installer from http://www.team-blacksheep.com/corepro/agent (Windows7/8/10+, 64-bit required) - no drivers needed to use the application, but an Internet connection is required to download the latest firmware versions.

Turn off the radio or disconnect any model batteries. Plug in a micro-USB cable on the transmitter or receiver, power is provided via USB. The software will automatically detect the device and offer you the option to upgrade the firmware if a newer version is available.

![](_page_29_Picture_60.jpeg)

When the status indicator is green and says "Connected", you can upgrade or downgrade the firmware.

To upgrade the firmware, select the latest version from the drop-down menu and click Update. You can also upgrade the Crossfire receiver via the CORE PRO if it is connected on BST. Rapid blinking indicates that the process is working and being updated. The process will take about 1 minute. Check all settings after the process is finished.

![](_page_29_Picture_8.jpeg)

![](_page_29_Picture_9.jpeg)

## **Over-The-Air software updates**

As of V1.06, the TBS CROSSFIRE supports over-the-air (OTA) software updates to the receiver. This means that the last time you ever need to remove your receiver from the aircraft to reach the USB socket is your update to V1.06 or higher.

To use over-the-air software updates, connect your CROSSFIRE transmitter to the TBS Agent and run the update. Once finished, bind to your receiver and follow the instructions on the OLED screen as normal. Apply this update once for each aircraft/receiver you have set up.

### **Emergency update**

Every device has the option to still upload the firmware if something went wrong during the normal update procedure. For the devices with USB it is very simple. You just press and hold the bind button for the diversity receiver or the joystick enter button for the transmitter while you plug in the USB cable. The device will show up inside the TBS Agent and you have the ability to reload the firmware.

For the micro receiver it is a little bit more complicated. As the device itself does not have a USB connecter the firmware needs to be loaded by BST for emergency update. This requires a TBS CORE PRO or a diversity receiver. Connect the micro receiver to one of those devices by BST. Press and hold the bind button of the micro receiver while powering up the TBS CORE PRO or the diversity receiver by USB. In case of the diversity receiver you need to keep pressing the bind button while powering up the micro receiver with an own power supply.

The LED of the micro receiver should blink fast which indicates the receiver is in bootloader mode.

Open your TBS Agent and load the latest version. Once the device connected directly to the USB is updated, the TBS Agent will update the micro receiver too.

![](_page_30_Picture_8.jpeg)

![](_page_30_Picture_9.jpeg)

# **FAQ**

Some common and some special outlier questions for the CROSSFIRE system.

- Droidplanner can't connect to Bluetooth
	- Use DroidPlanner 2 only for MAVLink emulator not the Tower app
	- Go under settings and make sure connection type is set to Bluetooth
	- Go under Settings -> Advanced -> Connection Preferences and press Forget default device
- Transmitter keep saying "connecting" and the LED is pusing orange even when I can control the servos
	- This means your telemetry channel is disabled. If the receiver doesn't receive any signal back from the receiver he can't tell if there is a receiver connected or not. There is nothing wrong about this behavior. Re-enable telemetry will bring back a solid green to your transmitter.
- TBS CROSSFIRE Seems not to work with Futaba T18SG
	- It required you use an external battery to power the TBS Crossfire
	- Go to Trainer port settings and select ACT, Student and 8 Ch. or 12 Ch.
- Does the transmitter forget the receiver when I bind a new receiver
	- No. The receiver stores the serial number of the transmitter. Everything is based on this. So you can bind as many receivers as you want.
- What happens if I have more than one receiver running at time
	- We recommend to run only one receiver at time but if you like to, you can run more than one receiver at time. As the system is not designed for this use case some features need to be disabled to make it work properly. Make sure both receivers run in the same operation mode, 8 or 12 channel mode and both have telemetry disabled.

![](_page_31_Picture_15.jpeg)

![](_page_31_Picture_16.jpeg)

# **Good practices**

We have compiled a list of all of practices which have been tried and tested in countless environments and situations by the TBS crew and other experienced FPV pilots.

Follow these simple rules, even if rumors on the internet suggest otherwise, and you will have success in FPV.

- Start with the bare essentials and add equipment one step at a time, after each new equipment was added to proper range- and stress tests.
- Do not fly with a video system that is capable of outperforming your R/C system in terms of range.
- Do not fly with a R/C frequency higher than the video frequency (e.g. 2.4GHz R/C, 900MHz video).
- Monitor the vitals of your plane (R/C link and battery). Flying with a digital R/C link without RSSI is dangerous.
- Do not use 2.4GHz R/C unless you fly well within its range limits, in noise-free environments and always within LOS. Since this is most likely never the case, it is recommended to not use 2.4GHz R/C systems for longer range FPV.
- Do not fly at the limits of video, if you see noise in your picture, turn around and buy a higher-gain receiver antenna before going out further.
- Shielded wires or twisted cables only, anything else picks up RF noise and can cause problems.
- When using powerful R/C transmitters, make sure your groundstation equipment is properly shielded.
- Adding Return-To-Home (RTH) to an unreliable system does not increase the chances of getting your plane back. Work on making your system reliable without RTH first, then add RTH as an additional safety measure if you must.
- Avoid powering the VTx directly from battery, step-up or step-down the voltage and provide a constant level of power to your VTx. Make sure your VTx runs until your battery dies.
- Do not power your camera directly unless it works along the complete voltage range of your battery. Step-up or step-down the voltage and provide a constant level of power to your camera. Make sure your camera runs until your battery dies.
- A single battery system is safer than using two dedicated batteries for R/C and FPV. Two batteries in parallel even further mitigate sources of failure.
- For maximum video range and "law compatibility", use 2.4GHz video with high-gain antennas.
- When flying with R/C buddies that fly on 2.4GHz, or when flying in cities, it is perfectly possible to use 2.4GHz video provided you stick to the channels that do not lie in their band (CH5 to CH8 for Lawmate systems, available from TBS).
- Do not use diversity video receivers as a replacement for pointing your antennas, diversity should be used to mitigate polarization issues.
- Improving the antenna gain on the receiver end is better than increasing the output power (except in RF-noisy areas). More tx power causes more issues with RF on your plane. 500mW is plenty of power!

![](_page_32_Picture_19.jpeg)

![](_page_32_Picture_20.jpeg)

- Try to achieve as much separation of the VTx and R/C receiver as possible to lower the RF noise floor and EMI interference.
- Do not buy the cheapest equipment unless it is proven to work reliably (e.g. parts falling off, multitudes of bug fix firmware updates, community hacks and mods are a good indicator of poor quality and something you do NOT want to buy for a safe system). Do due diligence and some research before sending your aircraft skyward.

Manual written and designed by ivc.no in cooperation with TBS.

![](_page_33_Picture_3.jpeg)

![](_page_33_Picture_4.jpeg)